# **B** muri 12

# NUOVE FUNZIONALITÀ

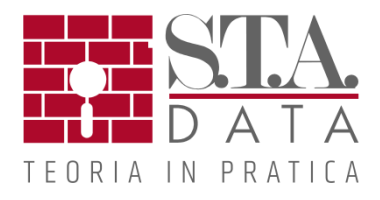

#### **Aggiornamento nuove normative**

Il quadro normativo in continua evoluzione richiede che ogni programma per il calcolo strutturale sia costantemente aggiornato. Sebbene le Nuove Normative 2018 siano già state pubblicate, siamo ancora in attesa che sia divulgata la Circolare con le "Istruzioni di applicazione delle Nuove Normative Tecniche".

Come per le precedenti normative, la Circolare ha sempre contenuto innumerevoli informazioni specifiche per la verifica delle strutture in muratura. Per questo motivo, il programma 3Muri seguirà ogni aggiornamento indicato nella circolare.

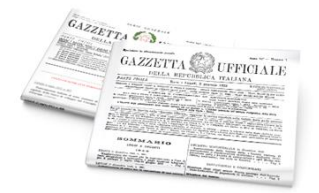

#### **Relazione di calcolo rinnovata**

La generazione automatica della relazione produce spesso un documento "semilavorato" che richiede interventi importanti da parte dell'utente prima di arrivare a una versione definitiva e consegnabile. Quasi sempre questa fase è ripetitiva e noiosa, e automatizzarla permette di risparmiare tempo.

Le differenti reportistiche sono ora integrate in un unico ambiente che permette di creare un documento completo di tutte le differenti tipologie di calcolo e verifica.

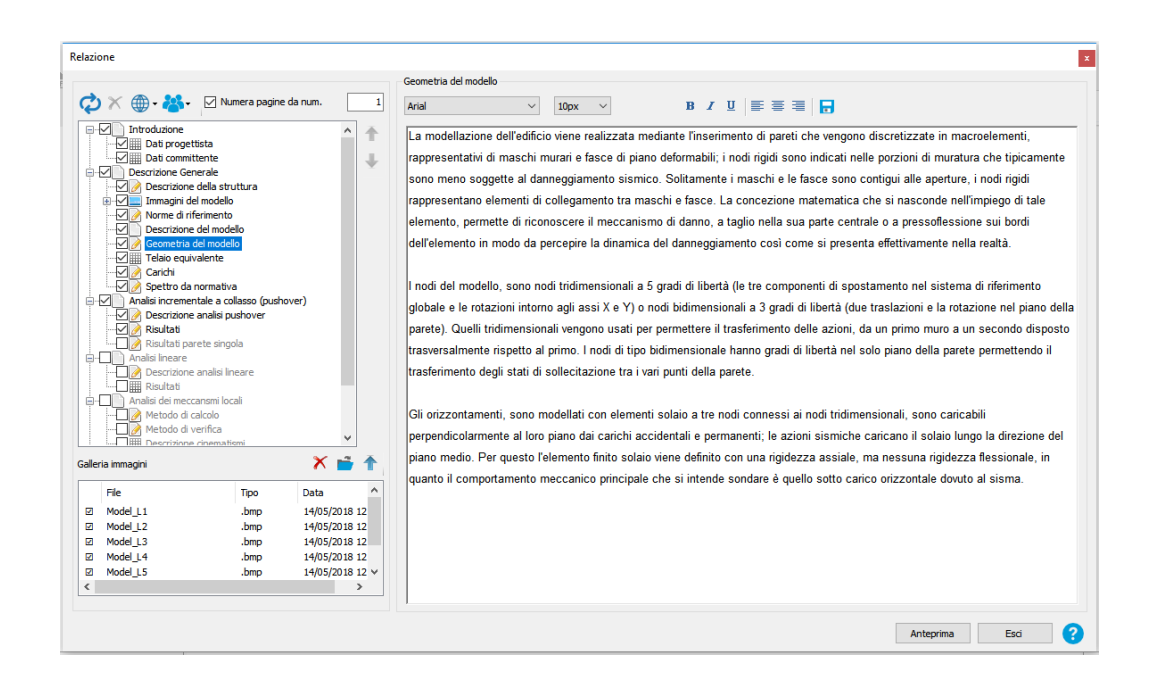

Una relazione di calcolo totalmente rinnovata permette di inserire automaticamente in reportistica alcune

immagini delle viste sia in pianta che assonometriche.

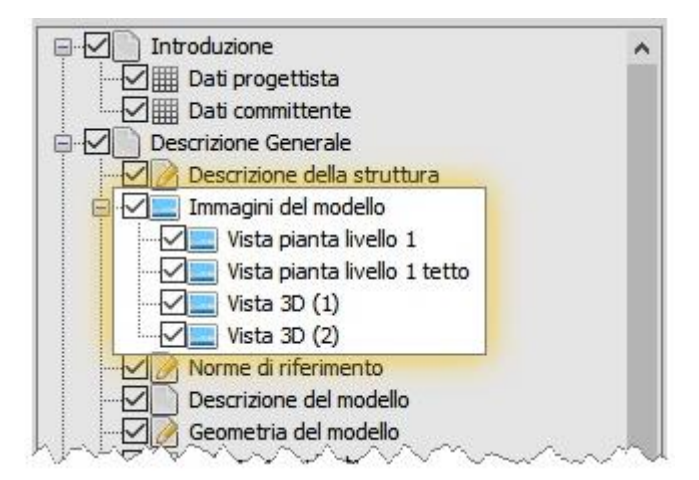

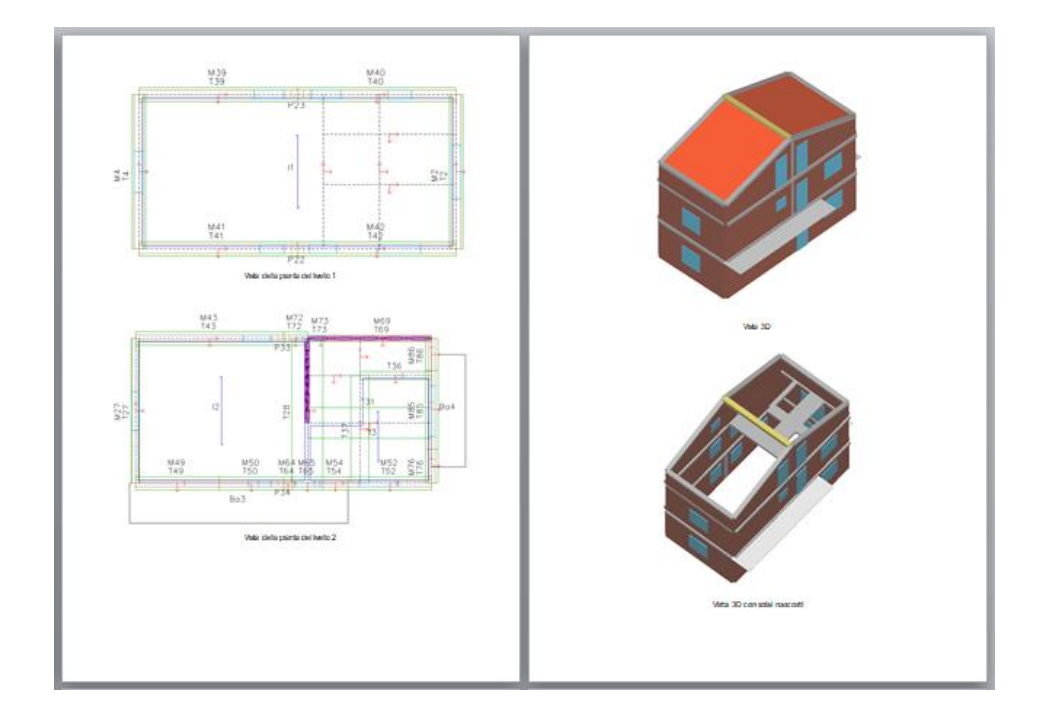

L'aggiornamento della relazione di calcolo è suddiviso in due fasi:

- **Fase 1**: Ristrutturazione dell'ambiente di creazione del Report con il caricamento automatico di immagini, come descritto sopra.
- **Fase 2**: Ampliamento importante dei contenuti sia dal punto di vista teorico (legami costitutivi) che di presentazione dei risultati (curve di capacità e mappe del danno).

Un capitolo introduttivo illustra i legami costitutivi non lineari delle murature e una tabella, creata automaticamente, contiene le descrizioni testuali delle tipologie di murature inserire.

Una legenda di colori ci permette di associare visivamente i materiali in tabella con quelli mostrati nel 3D.

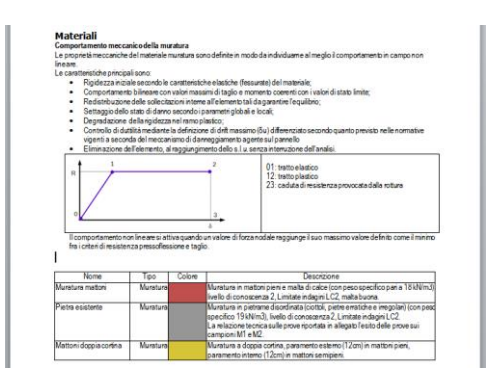

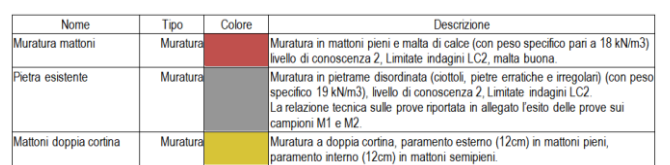

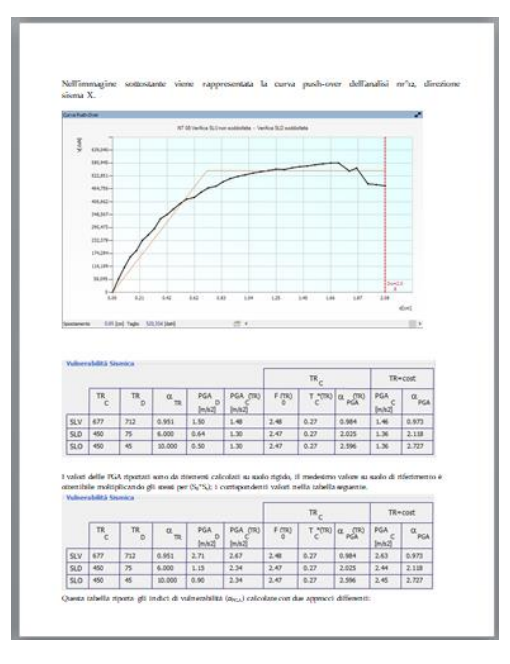

Il capitolo dedicato ai risultati contiene le immagini della curva di capacità e tabelle accurate degli indici di vulnerabilità calcolati sia sulle accelerazioni che sui periodi di ritorno per le analisi più gravose nelle due direzioni principali.

### **Pushover in direzioni generiche**

Normalmente la pushover viene eseguita secondo le due direzioni principali X-Y (sistema {1} in figura).

Alcune configurazioni planimetriche potrebbero però far sorgere il dubbio che queste direzioni non siano effettivamente le più significative.

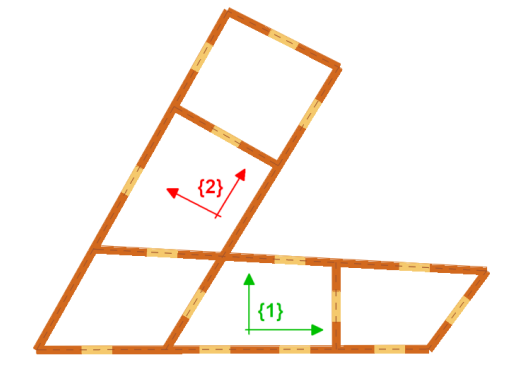

Una disposizione planimetrica come in figura qui a lato è formata da due corpi principali:

- **Corpo-1**: rappresentato abbastanza bene dal sistema {1} poiché formato da murature approssimativamente parallele al sistema stesso.
- **Corpo-2**: Genericamente inclinato rispetto al Corpo-1 è probabilmente rappresentato meglio da un sistema inclinato {2}.

Una nuova modalità di calcolo permetterà di eseguire pushover in direzioni differenti simultaneamente, semplicemente definendo in input l'angolo.

## **Gestione dei livelli in modo agevole**

Nella fase di pianificazione degli interventi di miglioramento, potersi spostate da un livello all'altro in modo agevole velocizza notevolmente il lavoro. Da ora, per spostarsi di livello non sarà più necessario accedere alla finestra di "gestione livelli" ma si potrà fare direttamente dalla barra dei comandi.

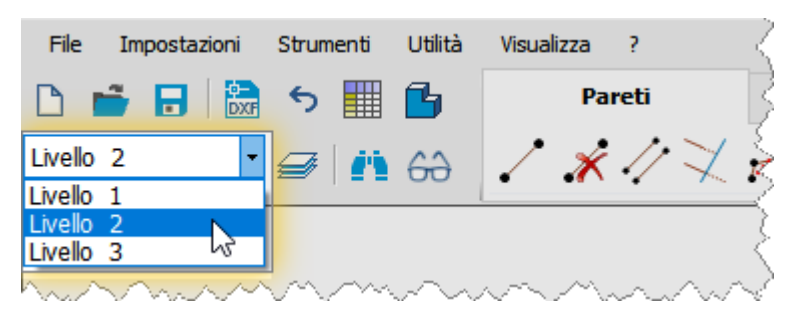